# PR-101/102 Software Release 1p3

Compatibility: Compatible with both PR101 and PR102 controllers and hardware.

New Feature: Allows control of volume using Xfinity Remote

### Feature Description

Remote control of volume up and volume down functions using the Xfinity Remote. The following buttons on the remote have the following actions:

- Volume + increases volume
- Volume– decreases volume
- Mute decreases volume in the same way as the Volume– control

## Programming the Xfinity Remote

This will allow you to control your PR-102 volume from the XR15 remote.

- 1. On the Xfinity remote control, press and hold the Xfinity and Mute buttons together for five seconds until the remote light at the top changes from red to green.
- 2. Enter the code 30189.
- 3. If the code was accepted, then the remote light blinks green twice
- 4. If the code was not accepted, then the remote light blinks red, then green

## Programming other remotes

The remote control uses a code called RC-5, originally developed by Philips. You may have best success with other remotes if you try the code for Philips or JVC audio equipment. Only the volume up, volume down, and mute controls (which performs identically to the volume down button) will work.

## Swapping the Controller Chip

The new software is contained in a new controller chip, labeled 1P3. This chip is shipped and packed in anti-static foam. To avoid ESD (electro-static discharge) damage, leave the chip in the anti-static foam until just before you change controllers.

Here's the process:

- 1. Power down and unplug your PR-101/PR-102.
- 2. Remove the 11 phillips head screws that hold the cover in place.
- 3. Remove the cover and set it aside in a safe place.
- 4. The processor installs into the controller board, the front-panel board with buttons and LEDs.
- 5. Insert a small screwdriver between the old processor and its socket. Work the screwdriver down evenly and slowly, and the old processor will pop out.
- 6. Sit the new processor in its anti-static foam on the metal of the chassis. Touch the metal of the chassis with your hands before you pick up the new 1P3 processor and remove it from the foam.
- 7. Carefully insert the new processor into the socket. Please note that pin 1, indicated by the Ushaped notch in the processor, goes toward the bottom of the chassis.

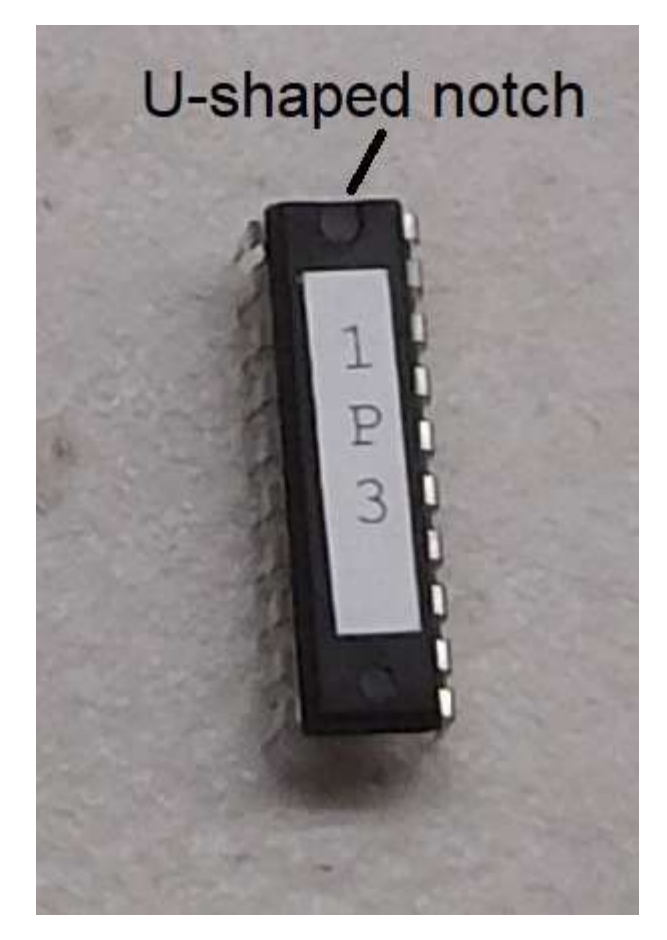

Figure 1-Remember that the U-Shaped Notch goes toward the bottom of the socket

- 8. Check your installation of the new processor by plugging the preamp in and turning on the power. The resulting blink codes of the F1 light will show:
	- a. 2 fast blinks.
	- b. 1 slow blink (representing version 1), a pause, then
	- c. 3 slow blinks (representing sub-version 3), a pause, then
	- d. 2 fast blinks.
- 9. The rest of the controls should work normally, the only difference being that the unit now responds to the Xfinity remote as described earlier.
- 10. Reinstall the top cover and 11 screws.